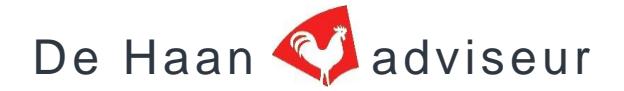

## **Gebruikersinformatie ID-app online.**

## **Het intake-document.**

Artikel 1.1 in deel A en deel B van de VRKI 2.0;

Het intake-document is een startdocument ter inventarisatie van de wensen van de klant en ten behoeve van installateur, adviseur, alarmopvolger en de verzekeraar, dat specifiek het risico van inbraak en diefstal vastlegt met de daarbij behorende maatregelen om dit risico beheersbaar te krijgen. Het intakedocument vormt het uitgangspunt voor elk beveiligingsplan. Afwijkingen ten opzichte van de geconstateerde risicoklasse dienen te worden vastgelegd in het intake-document. Bij risicoklasse 4 en/of indien er wordt afgeweken van de geadviseerde maatregelen, wordt het document altijd aan de verzekeraar aangeboden. De opdrachtgever dient aantoonbaar kennis te nemen van het Intake-document. Het Intake-document is inhoudelijk verplicht, de opmaak is vrij. Er moet altijd een Intake-document worden opgesteld.

In de VRKI 2.0 deel A is als bijlage 2 een voorbeeld van het Intake-document opgenomen.

## **Het Intake-document in deze ID-app bevat de minimale VRKI eisen aangevuld met relevante invulopties;**

- Gegevens van het beveiligingsbedrijf, projectnummer, datum opmaak en te kiezen certificatie-instelling. Uw bedrijfsgegevens kunt u vermelden in het menu "uw account" en daar ook uw bedrijfslogo invoeren;
- Gegevens van de opdrachtgever en de objectomschrijving;
- De eisende partij(en);
- Functies van de beveiliging en mogelijkheid een bijlage in te vullen;
- Waarde van de attractieve zaken van de inboedel (woningen) en/of waarde en attractiviteit van de goederen en inventaris (bedrijven);
- De geconstateerde risicoklasse en de te kiezen combinatie met beveiligingsmaatregelen door middel van de RKB (risicoklasse bepaler);
- Een keuzeoptie voor uitvoering conform de geconstateerde risicoklasse of uitvoering van een gedeeltelijke combinatie van de beveiligingsmaatregelen (lager of hoger dan vereist)
- Keuze voor toepassing van maatwerk / subsystemen / partiële beveiliging / mistgeneratoren of ramkraakbeveiliging (bij bedrijven) en meewegen immateriële zaken;
- Bij keuzeoptie gebruik van subsystemen of Partiële beveiliging opent een nieuw venster voor een subsysteem.
- In de VRKI genoemde risicoanalyse bij geconstateerde risicoklasse 3 en 4 met bijlage. Keuzeoptie wel/geen risicoanalyse uitvoeren;
- De wensen van de opdrachtgever met een toelichting en venster voor commentaar;
- Toepassing van een onderhoudscontract;
- Controle door de opdrachtgever;
- Mogelijkheid voor handtekening opdrachtgever voor akkoord met juiste gegevens. (zie ook het ingevulde Intake-document);
- Gehanteerde versie van referentiedocumenten.

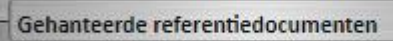

De gebruikte referentiedocumenten worden door het systeem aangevinkt, controleer dit op juistheid. U kunt dit wijzigen of aanvullen.

## **Stap 1;**

Nog geen account? [meld u zich hier aan.](https://www.dehaanadviseur.nl/?item=IDapp_aanmelden_online) MELD U ZICH HIER KOSTELOOS AAN VOOR DE ID-APP ONLINE Er opent een inlogscherm, vul daar uw bedrijfsgegevens in en kies een wachtwoord. U kunt hier ook Uw bedrijfslogo uploaden. U ontvangt een e-mail met de bevestiging van uw aanmelding. Wachtwoord vergeten? U kunt uw [wachtwoord hier opvragen.](https://www.dehaanadviseur.nl/?item=IDapp_mail_wachtwoord) Aanmelden en gebruik is kosteloos.

**Piet de Haan Hoogstraat 158 2851 BE Haastrecht Tel: 0182-501612 e-mail: info@dehaanadviseur.nl website: www.dehaanadviseur.nl**

# De Haan adviseur

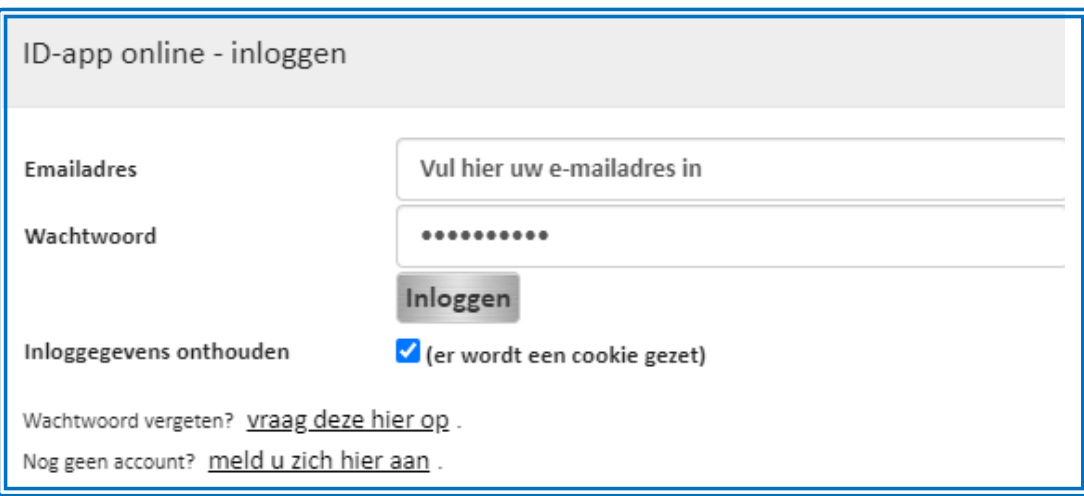

Deze ID-app kan worden gebruikt bij het Intakegesprek met de opdrachtgever en dient als basis voor het ontwerp.

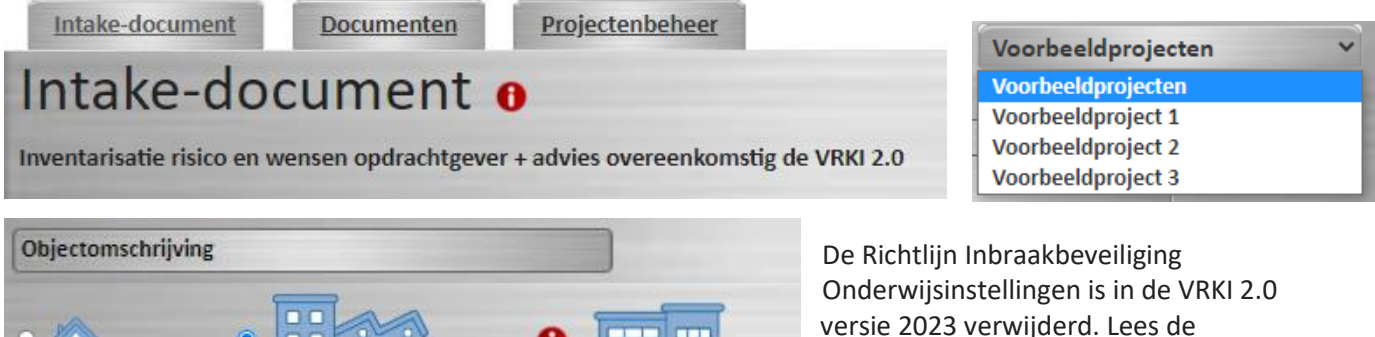

Onderwijsinstelling

Onderwijsinstelling.

A

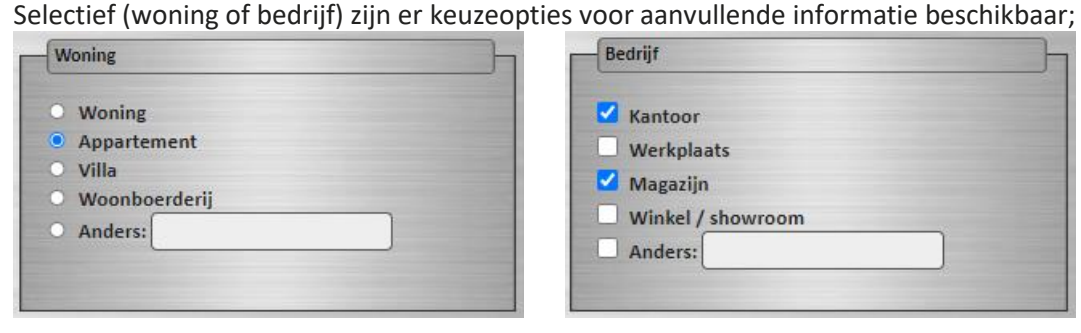

## **Selecteer de objectomschrijving en vul de gevraagde gegevens in.**

**Bedrijf** 

Er staan ook 2 maal 3 (deels ingevulde) voorbeeld Intake-documenten in "Voorbeeldprojecten".

LET OP: vanaf de versie 2022 is de lijst van de gehanteerde referentiedocumenten geen onderdeel meer van het intake-document. De lijst moet wel worden opgenomen in het beveiligingsplan. Bij openen van een ingevuld intakedocument wordt de lijst nog wel weergegeven, dit ter ondersteuning bij het maken van een ontwerp (stap 2 in het proces).

informatie onder de info-toets

**Woning** 

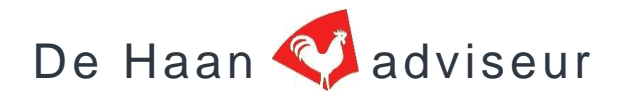

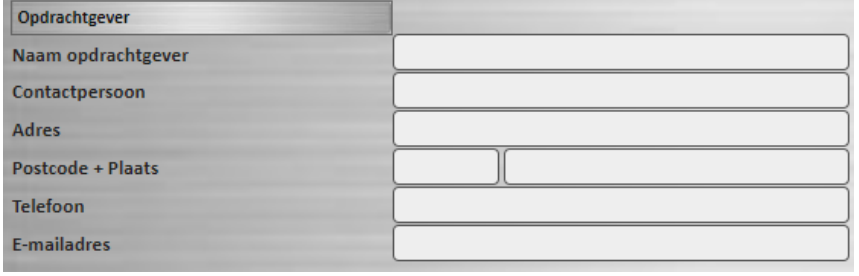

Vul hier de gegevens van de opdrachtgever in.

Uw account

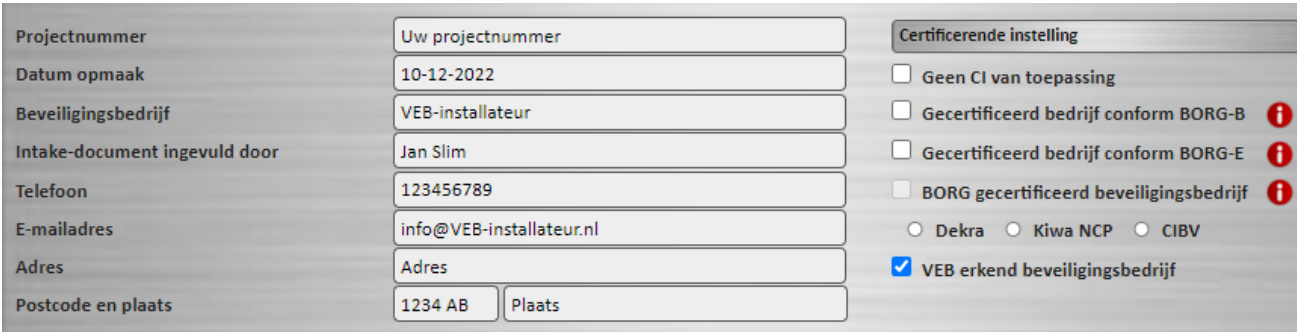

Hier Uw projectnummer invullen. Uw bedrijfsgegevens worden overgenomen uit "Uw account" waarmee u zich hebt aangemeld.

Onder deze functietoets kunt u desgewenst uw gegevens inzien en wijzigen.

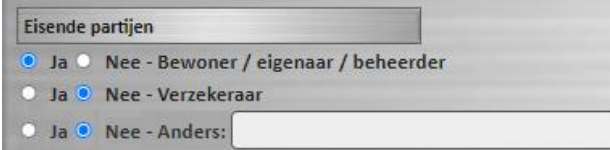

Indien u bij de eisende partijen ook kiest voor een verzekeraar opent een nieuw venster waar u de gegevens van de verzekeraar moet invullen;

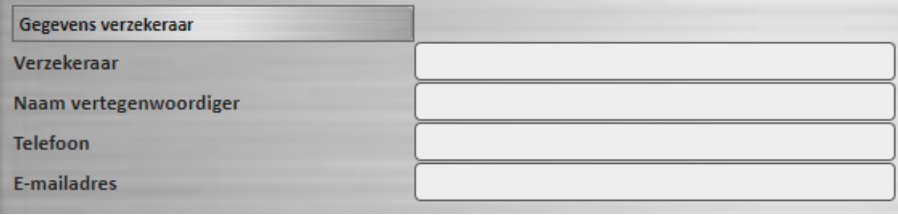

### **Het bepalen van de risicoklasse en de keuze van de beveiligingsmaatregelen;**

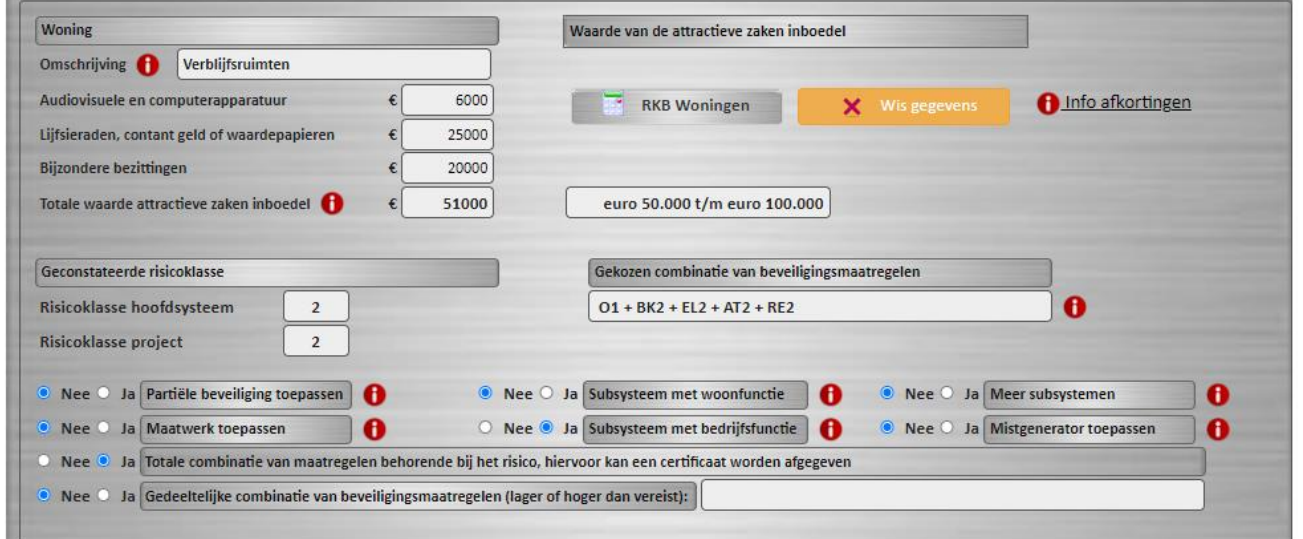

# De Haan adviseur

- Bij deze keuze voor "Totale combinatie van maatregelen behorende bij het risico" Hiervoor kan een VEB-beveiligingscertificaat of BORG-certificaat alarminstallatie + (bij BK2 of hoger) een BORG-certificaat bouwkundige beveiliging worden afgegeven;
- Bij deze keuze voor een "Gedeeltelijke combinatie van de beveiligingsmaatregelen (lager of hoger dan vereist) opent een extra aansluitend venster waar u handmatig de beveiligingsmaatregelen kan selecteren die u toepast in uw ontwerp en het Beveiligingsplan; Bij een keuze op een lager niveau dan vereist kan een VEB-opleveringsbewijs worden afgegeven of een BORG certificaat alarminstallatie.

Deze ID-app toont de uitgevoerde risicoklasse en laat zien of deze lager is, voldoet of hoger dan vereist is.

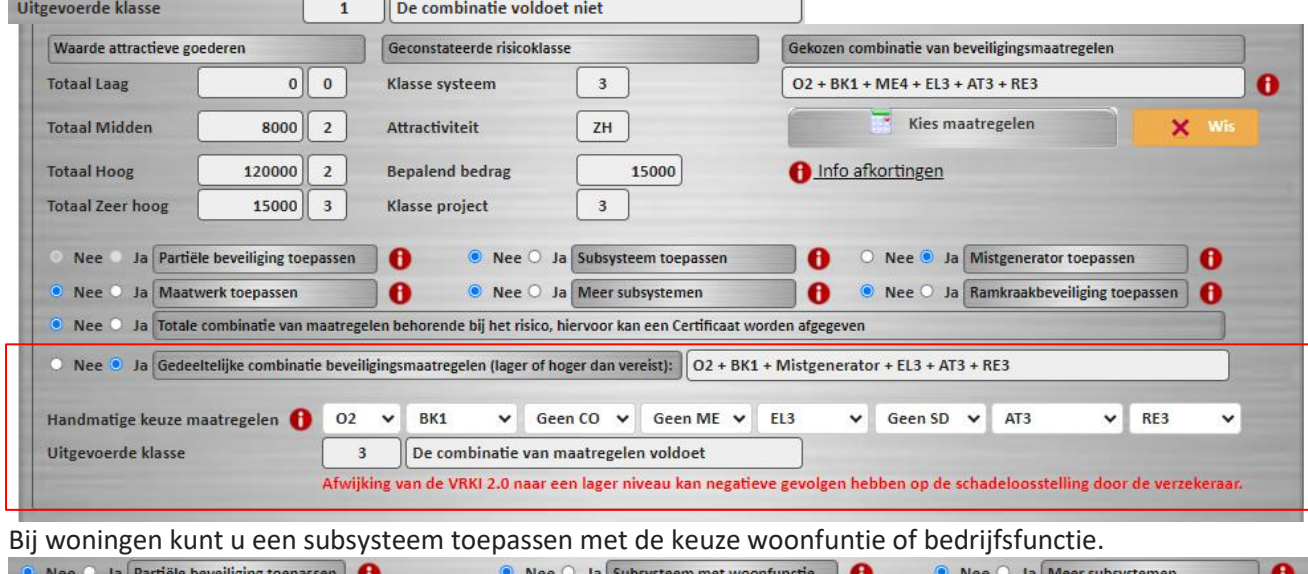

Bij bedrijven kunt u een subsysteem toepassen.

 $\mathbf{e}$ 

Nee 3 Ja Maatwerk toepassen

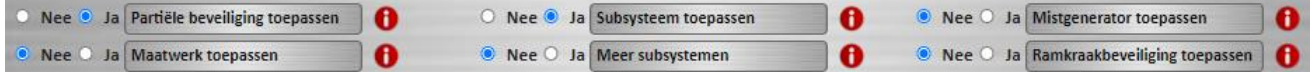

O Nee Ia Subsysteem met bedrijfsfunctie

Bij de keuze voor meer subsystemen geeft deze ID-app een melding: "**U kiest voor Partiële beveiliging of gebruik van subsystemen".** In deze ID-app kunt u bij bedrijven kiezen voor één subsysteem. Indien u kiest voor meer subsystemen dan is het advies: "maak gebruik van de online [ontwerpmodule VRKI](https://www.dehaanadviseur.nl/index_vrki2023.php)[versie](https://www.dehaanadviseur.nl/index_vrki2023.php) 2024

*LET OP: artikel 1.1 Operationele definities in deel A en B van de VRKI stelt: indien er wordt afgeweken van de geadviseerde maatregelen, wordt het Intake-document door de opdrachtgever ter ondertekening aan de verzekeraar aangeboden.*

*Mijn opmerking: dit geldt als de verzekeraar eisende partij is en de polis van de opdrachtgever een clausule bevat waarin de vereiste beveiligingsmaatregelen zijn omschreven.*

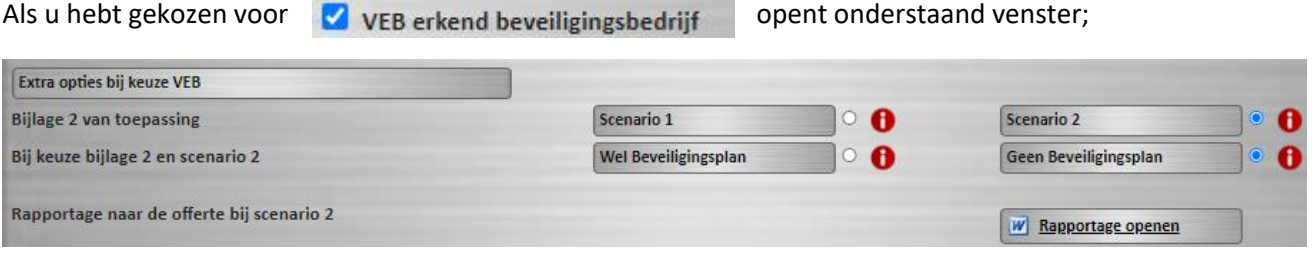

**Piet de Haan Hoogstraat 158 2851 BE Haastrecht Tel: 0182-501612 e-mail: info@dehaanadviseur.nl website: www.dehaanadviseur.nl**

• Nee O Ja Mistgenerator toepassen

## De Haan adviseur

*In de VEB4 Erkenningsregeling inbraakbeveiliging VRKI is bijlage 2 van toepassing met keuzeopties voor scenario 1 of scenario 2. Lees de informatie onder de info-toetsen in deze ID-app. Bij de keuze voor scenario 2 is – in plaats van een beveiligingsplan – een rapportage beschikbaar als bijlage voor uw offerte.*

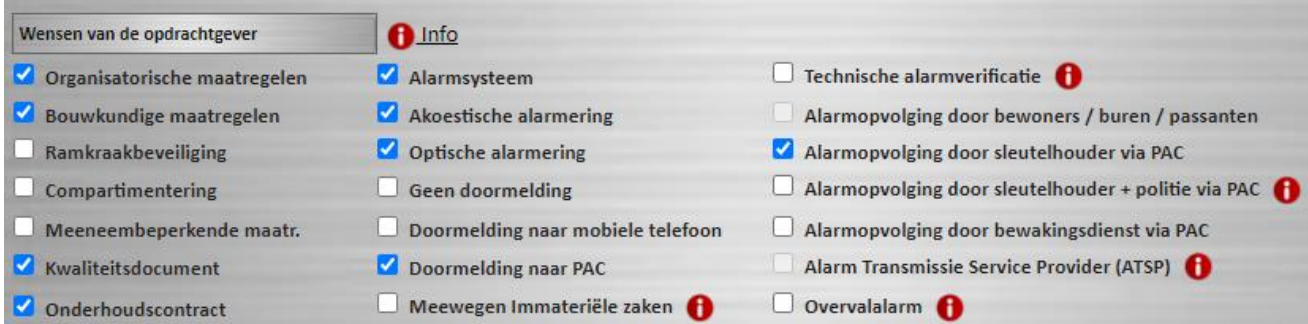

### **De wensen van de opdrachtgever:**

Vanuit uw ontwerp worden door de app (preset) vinkjes geplaatst bij de wensen van de opdrachtgever. U kunt dit aanvullen of wijzigen.

**Documenten** Intake-document Projectenbeheer **Op de tab Documenten vindt u enkele belangrijke referentiedocumenten in PDF-formaat.**

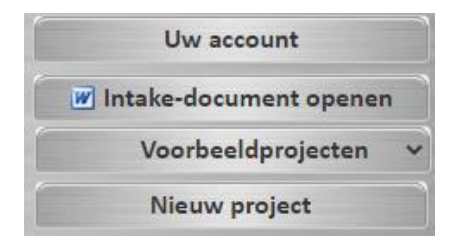

U kunt het intake-document openen nadat u de gegevens en keuzeopties hebt ingevuld. De ID-app controleert of alle gegevens zijn ingevuld. Bij openen van het Intakedocument met ontbrekende gegevens krijgt u een melding te zien.

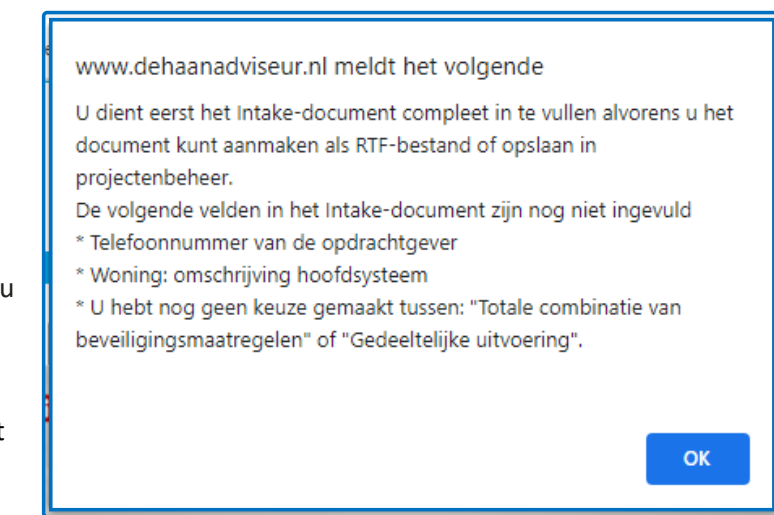

### **Een compleet ingevuld Intake-document kunt u opslaan op de tab: Projectenbeheer.**

Bij opslaan in projectenbeheer wordt een XML-bestandje gemaakt (staat in uw download pagina).

Project opslaan

Bewaar dit Xml-bestandje in uw klantdossier.

Met dit Xml-bestandje kunt u en ingevuld intake-document weer inladen

en eventuele wijzigingen uitvoeren.

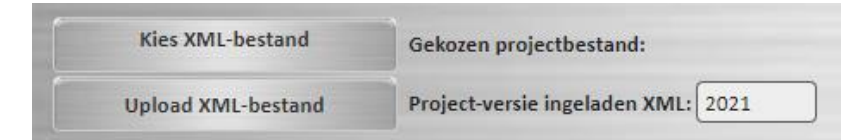

Er staan 2 maal drie voorbeeldprojecten in deze ID-app (woningen en bedrijven)

Advies: maak uw eigen voorbeeldprojecten en sla die op als Xml-bestand (voor uw archief).

Door deze Xml-bestandjes te Uploaden hebt u voorbeelden voorhanden die toegesneden zijn op veel voorkomende projecten binnen uw bedrijf.

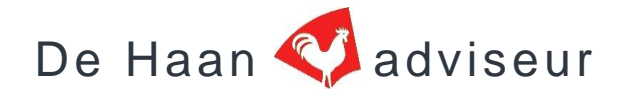

### **Het proces:**

Indien gebruik wordt gemaakt van een tablet of laptop met toegang tot internet kan het intake-document ook op de locatie van de opdrachtgever worden ingevuld.

U kunt de VRKI-kaart 2024 hanteren voor het vaststellen van de risicoklasse of gebruik maken van de RKB (risicoklasse bepalers 2024) in deze ID-app.

Het ingevulde Intake-document kan worden opgeslagen en naar het e-mailadres van de opdrachtgever worden gezonden voor kennisgeving en eventuele ondertekening door de opdrachtgever.

### **LET OP:**

**Gebruik desgewenst voor ieder onderdeel de informatie onder de "Info toetsen"** A

Deze app bevat het "online" Intake-document met de inhoudelijke invulopties zoals in de VRKI 2.0 versie 2024 zijn genoemd alsmede enkele functionele toevoegingen.

Voor de uitwerking van het beveiligingsplan (scenario 1) en de daarbij behorende documenten adviseren wij gebruik te maken van de online [ontwerpmodule 2024](https://www.dehaanadviseur.nl/?item=login) op de website van Dehaanadviseur. Indien u gebruik maakt van de ontwerpmodule op de website dient u de gegevens uit dit Intake-document daar opnieuw in te voeren of in aanvang het Intake-document in de ontwerp module te gebruiken.

#### **Gebruiksvoorwaarden**

Door deze app te gebruiken, geeft u aan kennis te hebben genomen van de gebruiksvoorwaarden en de privacyverklaring op de website van dehaanadviseur. Indien u niet akkoord gaat met één of meerdere bepalingen van de gebruiksvoorwaarden of privacyverklaring, dient u geen gebruik te maken van deze app.

### **Aansprakelijkheid (disclaimer):**

De informatie in deze app is van algemene aard en wordt met zorg door De Haan adviseur samengesteld en onderhouden. De Haan adviseur kan geen garantie geven dat de informatie volledig en juist is. De geboden informatie is niet bedoeld als een vervanging van deskundig of persoonlijk advies. Wanneer u zonder verificatie of nader advies toch van de in deze ID-app geboden informatie gebruik maakt, doet u dat

### voor eigen rekening en risico.

De in deze ID-app aangeboden informatie wordt verstrekt "zoals zij is" en De Haan adviseur kan dan ook geen aansprakelijkheid aanvaarden voor de eventuele gevolgen, zoals schade of gederfde winst op welke wijze dan ook als gevolg van het gebruik, het vertrouwen op of acties ondernomen naar aanleiding van informatie in deze app.

Uw account

U kunt uw accountgegevens desgewenst aanpassen.

De ID-app is geldig tot er een nieuwe versie (2025 of latere versie) van de VRKI van toepassing is.

Emil Groeneveld en Piet de Haan wensen u succes met het gebruik van deze ID-app.